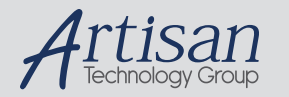

# Artisan Technology Group is your source for quality new and certified-used/pre-owned equipment

#### • FAST SHIPPING AND DELIVERY

- TENS OF THOUSANDS OF IN-STOCK ITEMS
- EQUIPMENT DEMOS
- HUNDREDS OF MANUFACTURERS **SUPPORTED**
- LEASING/MONTHLY RENTALS
- ITAR CERTIFIED<br>SECURE ASSET SOLUTIONS

#### SERVICE CENTER REPAIRS

Experienced engineers and technicians on staff at our full-service, in-house repair center

#### WE BUY USED EQUIPMENT

Sell your excess, underutilized, and idle used equipment We also offer credit for buy-backs and trade-ins *www.artisantg.com/WeBuyEquipment*

#### *Instra View* " REMOTE INSPECTION

Remotely inspect equipment before purchasing with our interactive website at *www.instraview.com*

#### LOOKING FOR MORE INFORMATION?

Visit us on the web at *www.artisantg.com* for more information on price quotations, drivers, technical specifications, manuals, and documentation

# **DMC-300-10 DC MOTOR CONTROLLER**

# **User's Manual (June 1988)**

# **TABLE OF CONTENTS :**

## 1. Overview

## 2. Getting Started

- 2.1. System Elements
- 2.2. Connecting the Elements
- 2.3. Design Examples
- 3. System Compensation

## 4. Communication

- 4.1. Handshake
- 4.2. Address Selection

## 5. Instruction Set

## 6. Modes of Motion

- 6.1. Profiled Positioning
- 6.2. Incremental Mode
- 6.3. Velocity Mode

## 7. Special Modes of operation

- 7.1. Local Mode
- 7.2. Position Latch
- 7.3. Stop from Run
- 7.4. Repeat Mode
- 7.5. Find Edge

### 8 . Error Handling

Appendices:

- A. Decimal to Hex Conversion
- B. Pulse Width Modulation
- C. Jumpers
- D. Pin-Out
- E. Pin Description
- I. Noise Considerations

## **1. OVERVIEW**

The DMC-300 series is a VME bus compatible motion controller for 1,2 or 3 DC motors. The DMC-300 controls one axis, the DMC-320 and DMC330 control two and three axes. Each product is configured as a VMr'\_ bus-compatible I/0 card.

As a true general-purpose controller, the DMC-300 series can operate in numerous modes including point-to-point positioning and jogging. Several commands are provided including instructions for specifying the motor position, velocity and acceleration. The motion generated is along trapezoidal velocity profiles, and the velocity level can be changed on-the-fly.

For each axis controlled, the DMC-300 accepts position feedback from an incremental encoder. No additional velocity feedback is required because the controller implements a digital filter for stability. The coefficients of the filter are programmable, allowing for optimum dynamic performance.

For each axis, the DMC-300 produces  $a +10$  volt range analog output which is input to a power amplifier of any size.

NOTE: This manual will refer to all products in the DMC-300 series as the DMC-300. The DMC-300, DMC-320, DMC-330 specific features will be noted where needed.

## **2. GETTING STARTED**

#### **2.1. System Elements**

Before you start, you must get all the necessary elements. These include:

#### 1. DMC-300 Series controller

- 2. DC Motor with 2-channel incremental encoder for each axis
- 3. Motor driver for each axis
- 4. Power supply for drivers
- 5. VME Bus power supply for controller (+5V, +12V, -12V)
- 6. Host computer
- 7. Cable Set CC-3 (I/O cables)

Helpful but not necessary

- 8. ICB-930 interconnect board for each axis
- 9. DMM-900 position monitor

#### 10. Oscilloscope

#### **Motor :**

The motor may be brush type or brushless of any size. The motor should be properly sized to move the load at the required speed and acceleration. The power driver should also be sized for the motor and load.

#### **Power Driver :**

The driver should be suitable for the motor and may be linear or pu'ise-width-modulated. A driver may have current feedback or voltage feedback. The driver should accept an analog signal in the +10V range as a command. The amplifier gain should be set so that a lOV command will generate the maximum required current. For example, if the motor peak current is 10A, the amplifier gain should be 1 A/V.

#### **Encoder**

The encoder must be TTL with two channels in quadrature. A

differential encoder may also be used (Appendix C). It is easier when a rotary encoder is mounted directly on the motor shaft, however, other forms of coupling are possible. The limitation on the encoder line density is that if the encoder has N cycles per revolution, the maximum frequency of the encoder must be limited to 62.5 KHz. For example,,if N=1000 pulses/rev, the maximum motor velocity is 62.5 rev/s or 3750 rpm.

The interface between the DMC-300 and the motor/encoder is simplified greatly if the ICB-930 interconnect board is used, especially when the encoder and the motor are purchased from Gali]. You need one ICB-930 for each axis.

#### **Motion Monitor**

Understanding the system behavior becomes easier if you use the DMM900 monitor. This monitor

decodes the motor position from the optical encoder and displays it as one digital byte. It also converts the position to an analog signal which can be displayed on an oscilloscope. The analog display allows you to see if the system overshoots or oscillates. An alternative to the DMM-900 is a potentiometer that can be attached to the motor shaft.

Now that you have all these parts ready, you can proceed to the first step.

## **2.2. Connecting the Elements**

Step 1 - Installing the DMC-300

The DMC-300 may be installed directly into the VME double-height backplane. The simple procedure is outlined below.

1. Make sure all power to the system is off. (Unplug power cord

from your system).

2. Expose the VME card cage to allow access to it.

3. Insert DMC-300 card in an empty double-height VME card slot and secure top and bottom with screws. Make sure the DMC-300 is configured with appropriate options before inserting into VME card cage (See Appendix C).

4. Resecure system cover and tighten screws (if applicable).

5. Insert the 26-pin ribbons to the JX (DMC-300, -320 and -330), JY (DMC-320, -330) and JZ (DMC-330) connectors. (Ends of the cable should be terminated appropriately to system components).

Step 2\_-\_Establishing Communication

After you have installed the DMC-300 controller, you should establish communication between the controller and host computer. Refer to Chapter 4 for communication procedure.

Once you have established communication, the computer display should

Please consult the factory if you do not receive a

show a colon, : . Please consult the factory if y

: after pressing the carriage return or enter key.

Step 3 - Connecting the Encoder

The ICB-930 interconnect card easily connects the DMC-300 to other system elements such as the encoder. If you are using the ICB-930 interconnect card, simply connect the ribbon cab'le from the controller to the Jl connector of the interconnect card. Be sure that the connector edge with the arrow corresponds to pin 1. If you also purchased a motor/encoder from Gali], simply connect the encoder to the 10-pin keyed connector on the ICB-930 card. With other encoders, connect the encoder signals to the pins marked PHA and PHB. The ICB930 also provides 5V supply and GND to power the encoder.

These signals are available on the appropriately marked pins.

If you are not using the ICB-930 interconnect board, connect the encoder signals to the JX, JY and JZ connectors as follows:

Signal Pin on JX, JY, JZ

Channel A 20

Channel B 22

+SV 19

GND 21

Once the encoder is connected, rotate the motor shaft Mdnually and

interrogate the position with the instruction

TP <carriage return>

The controller response should vary as the motor is turned. The position reported will be in two's complement Hexadecimal. (Make sure you enter commands in uppercase).

For example, at position zero, the response to TP is:

:TP <carriage return>

:000000

For the DMC-320 and DMC-330, repeat the above procedure for the X,Y

and Z axis encoders.

Step 4 - Connecting the Motor and the Amplifier

For best results, the amplifier should operate as a current source with no additional compensation. The gain of the amplifier should be such that a lOV command results in the MdXimum required current. If you are using a voltage amplifier, consult Galil.

The first step is to connect the motor to the amplifier and to adjust

the offset signal **so** that with no input command, the motor **stops.**

When using the ESA amplifier from Gali] Motion Control, connect the motor to pins 1 and 4. The supply voltage and ground are connected to pins 3 and 2 respectively. Adjust the offset trimmer TS until the motor stops. For other amplifiers and motors, consult the appropriate documentation for proper connections and offset adjustments.

Before connecting the controller output to the amplifier input, type

the command:

OE 1 (CR)

This instruction shuts off the motor command when the position error exceeds 1024 counts. It will inhibit the motor from running away if it is not connected properly.

Also command the instruction:

GN 1 (CR)

This reduces the gain of the control system to the minimum value.

Now you can close the loop by applying the motor command signal from

the controller to the amplifier.

When the ICB-930 is used with the ESA amplifier, connect the pin of the J4 connector marked MCMD to pin 7 of the amplifier. The GND pin should be connected to pin 9 of the amplifier only if the amplifier supply is floating in reference to the controller supply. With other amplifiers, apply the motor command signal to the amplifier in a similar manner.

When the control loop is closed, there is a 50% probability that the feedback polarity is wrong. When that is the case, the position error increases toward 1024 counts causing the controller to shut off the motor. The red LED will also be lit. If this condition occurs, simply reverse the feedback polarity by reversing either the motor wires or the encoder channels. Once the correct feedback polarity is established, repeat Step 4 by first typing RS (Reset). The motor should remain at the initial position. The position of the motor may be interrogated with the instruction

#### TP (CR)

In response to that, the controller reports the position. Under normal conditions, the position should be near zero.

Repeat the above procedure for each motor in your system. For the DMC-320, the outputs and inputs for each axis are distinguished by X,Y. For the DMC-330, the outputs and inputs are denoted by X,Y,Z.

Step 5 - Compensation

Once the loop has been closed, it is necessary to adjust the filter

parameters (GN, ZR, PL, KI).

A simple procedure is to gradually increase the gain (GN) until the position error is minimized. This can be done, for example, with the instruction

GN<sub>6</sub>

which increases the gain to 6. The resulting system accuracy may be interrogated with the instruction

TE (CR)

which responds with the position error.

As the gain is increased, the position error decreases proportionately. If the system starts to oscillate, lower the gain.

A more detailed discussion is given in Section 3 and in Appendix F.

## **2.3. Design Examples**

The following examples illustrate the use of the DMC-300 controller.

#### **Example 1 - Profiled Move**

Objective: Rotate the motor a distance of 10,000 counts at a slew speed of 20,000 counts/sec and an acceleration rate of 100,000 count/s2.

Instruction Interpretation

PR 10000 Distance

SP 20000 Speed

AC 100000 Acceleration

BG Start motion

In response, the motor turns and stops.

#### **Example 2 - Absolute Position**

Objective: Command motion be specifying the absolute position as 7000

counts from zero.

Instruction Interpretation

PA 7000 Set the desired absolute position

BG Start motion

# **3. SYSTEM COMPENSATION**

The DMC-300 provides digital compensation with programmable

coefficients, GN, PL, ZR and KI. These parameters can be adjusted for optimum performance. This step is the most critical one, as it stabilizes the system without a tachometer. The Gain term (GN) affects the system stiffness. The Zero term (ZR) provides damping. The integrator (KI) affects accuracy and eliminates position error at stop. The exact mathematical model of the filter is given in Appendix

F. The DMC-300 filter parameters are set at the following values on

power-up:

GN 8

ZR 232

 $PL0$ 

 $KI$  0

These will provide adequate performance for several motor systems.

If your motor and load have high inertias, you may find it better to gradually increase the value of zero. This can be done by the command ZR N Set Zero  $= N$ 

Similarly, the value of the pole (PL) can be selected by the command PL N Set Pole =  $N$ 

The gain can also be increased using GN N, noting that as the gain increases, the system performance improves up to a certain gain value, and then the system becomes underdamped and finally even unstable.

To determine the best values of ZR, PL and GN, start with a low value of GN and increase it gradually, until the system overshoots, then, reduce the gain slightly. For best resolution, the gain should be between 20 and 200. If the gain is too low, you can increase its value by lowering the amplifier gain by the same proportion. Similarly, if the system is stable for GN=255, you can increase the amplifier gain. This will result in lower values for the controller gain (GN).

Another method for selecting the ZR and GN parameters is by observing the step response. The motor is commanded to step back and forth, and its position response is monitored by the DMM-900 from Gali]. The output of the DMM-900 is displayed on an oscilloscope for easy analysis of system performance.

The system is commanded to step back and forth by the following instructions:

Instruction Interpretation

PR 40 Move 40 counts (must be small step)

WT 50 Wait 50 msec at the end of move

RR Repeat move indefinitely

BG Begin motion sequence

When using the step response test, it is a good idea to command a small step such as 40 counts to prevent roll-over of the DMM-900. The actual response of the system is then observed using the DMM-900 card. By observing the system response on an oscilloscope, it is possible to select the best filter coefficients experimentally. The ideal response has fast risetime, minimum overshoot and no oscillations. Curve (a) represents a slow underdamped response that can be improved by larger values of GN and ZR. Response (b) is ideal. Response (c) is underdamped and requires reduced gain.

#### **Integrator**

Once the system GN, ZR and PL are adjusted for the best system dynamic performance, the integrator may be used to improve static accuracy. Gradually increase KI until the position error at stop is zero. You can monitor the position error by entering:

TE (Tell Error)

If KI is too high, the system will oscillate and become unstable.

#### **Torque Limit**

The torque limit (TL) instruction will limit the magnitude of the motor command. The normal range of the motor command is between  $-10V$  and  $+10V$ . The range can be limited between  $-a$  and  $+a$  volts. Suppose that we command

TL n

This limits the magnitude to a volts where

 $1On$ 

 $a = Volts$ 

128

The limit on the motor command limits the motor torque. TL can also be viewed as a software adjustable current limit, if the amplifier is a current amplifier. The default value of TL is 127.

#### **Sampling Time**

The sampling time can be changed with the instruction TM. The command

#### TM n

will increase the sampling time from 500 vs to n vs  $(n>500)$ . The change in sampling time has several effects on the system. First, it lowers the motor speed by a factor of n/500. It also lowers the motor acceleration by the ratio (n/500)2.

A secondary effect is on the digital filter. It introduces longer delay that will normally result in less stable systems. After a change in TM, the filter parameters have to be re-adjusted for best performance.

# **4. COMMUNICATION**

The VME Bus controller communicates with the DMC-300 as it would with any I/0 card. The address (N) of the DMC-300 card only is selectable by a set of jumpers labeled A7 through A15. The default address of the card is FF81 H.

Communication is in **the form of** ASCII characters, (all letters must be uppercase), sent one **character**  at a time, with a handshake procedure as described below.

The DMC-300 has registers which are used for communication via the VME bus. For each axis **of**  motion, two registers are read-only registers and the third is write-only. The write-only register is used to transmit data to the **DMC-300.** The read-only registers are used to receive data from the DMC-300 and to read the status byte, which is required for the handshake.

The read-data register and the write-data register of the X-axis occupy the same address **(N)** in the I/0 address space. The read-status register occupies the next address  $(N+2)$ . The Y-axis data-registers occupy address (N+4). The Y-axis status-registers occupy address (N+6). The Z-axis data-registers occupy address  $(N+8)$ . The Z-axis status-register is address  $(N+10)$ .

Communication between **the DMC-300** and the VME Bus controller can be explained conceptually **if**  one imagines two mailboxes, an Incoming mailbox and an Outgoing mailbox. The VME Bus controller can only receive mail or send mail when the corresponding mailbox flag is up.

If the VME Bus controller wants to receive mail, it would check the Incoming mailbox flag. When the flag is up, the host can take the mail. After the mail is removed, the flag goes down and the host can take no more mail until the flag is put up again by the DMC-300. Similarly, the host can send mail to the DMC-300 via the outgoing mailbox.

If the flag is up, mail can be put in the box. If the flag is down, no mail can be put in the box. The flags must be checked after every character is sent or received.

## **Handshake**

For each axis, the handshake is done by the lowest 2 bits of the status register. These bits are denoted by W and R.

#### **MSB**

Status byte **7 6 5 4 3 2 1 0**

## W R

The status bits indicate when a data byte is to be read, and when the DMC-300 is ready to receive data. The procedure is as follows:

When  $W = 1$ , The DMC-300 is ready to receive a data byte.

When  $W = 0$ , The DMC-300 is busy and cannot receive data.

When  $R = 0$ , The DMC-300 has a data byte in the read-data register to be read **by** the VME Bus

controller. This data byte must be read before the DMC-300 can receive new data.

When  $R = 1$ , The DMC-300 READ data register is empty.

NOTE: A data byte is one ASCII character.

The status byte includes 2 more bits. Bit 2 is one when the sequence is complete for that axis, and bit 3 is zero when the position error exceeds 1024 counts for that axis.

To send each character in an instruction, the\_\_status byte must always be checked for the appropriate bit conditions. Failure to do so could result in lost or erroneous data.

#### **Communication**

The basic rules of communication by the VME bus are the following:

1. The user may read the output byte whenever  $R=O$ . Similarly, whenever  $W=1$ , the user may write an input byte. It is a good practice to read the output byte before writing so that when the DMC has to echo a response, the output buffer is empty.

2. The DMC-300 reads one byte at a time and decodes it. Since the communication is done on a lowpriority basis, the transfer rate is approximately 100 us/byte. During acceleration, the transfer rate is longer, approximately 500 us/byte. Also, the decoding of the CR or ; is equivalent in length to 5 bytes of data.

3. A command instruction to the DMC-300 controller must be terminated by a carriage return (CR) or ; The response of the DMC-300 is as follows:

For instructions requiring data, such as TP, TE, TI, the response will include the data, followed **by** CR,  $LF$  and : .

For all other valid instructions, the response is : .

If the instruction is not valid or cannot be recognized, the response is ? .

4. The flow chart in Fig. 4.1. show**s** the sequence for writing to

and from the DMC-300**.**

#### **Address Selection**

The DMC-300 controls 1 axis denoted by X only. The DMC-320 controls 2-axis denoted by X and Y. The DMC-330 controls 3-axis of motion denoted by X, Y and Z. Each axis of motion has a separate address as follows:

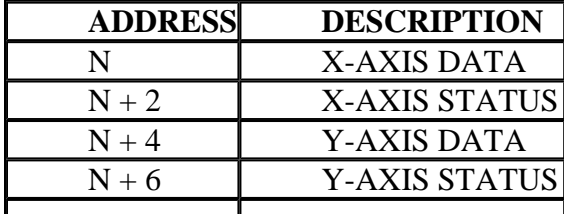

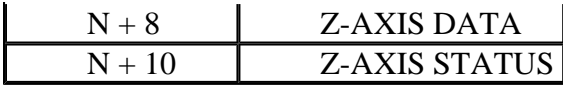

The address (N) can be every 128th number between 129 and 65409.

Note: The controller card will occupy 128 bytes of the I/0 address space. However, only 6 addresses are used in the controller communication.

The selection of the address (N) is done by placing tje appropriate jumpers on the jumpers labeled A7 through A15.

Since the allowable addresses of the DMC-300 start as 129, A7 through A15 denote the 27 through 215 bits of an address.

For example, to select an address (N), first make sure N-1 is divisible by 128. Next, use jumpers A7 through A15 to represent the binary result. A jumper across Ax respresents a binary zero. An open across Ax represents binary one.

#### **Example:**

Select address (N) of the DMC-300 as 1153.

Step I Check if N-1 is divisible by 128.

 $1152/ 128 = 9$ 

Step 2 Convert the result into binary

9 decimal = 0 0 0 0 0 1 0 0 1 binary

Step 3 - Let A7 through A15 denote the binary result. Then, jumper the bits represented by zero. Bits represented by one, leave open.

#### JUMPER CONFIGURATION

A15 A14 A13 A12 All A10 A9 A8 A7

 $X$   $X$   $X$   $X$   $X$   $0$   $X$   $X$   $0$ 

 $X =$  Jumpered

 $0 = Open$ 

NOTE: The default address, n, of the DMC-300 is FF81 H (65409), which

is represented **by** all bits one (no jumpers).

# **5. INSTRUCTION SET**

The DMC-300 provides an extensive instruction set for programming a variety of motion profiles. An instruction consists of two letters, followed by an applicable parameter number. All instructions are uppercase and sent one character at a time in ASCII. A semicolon or carriage return terminates the instruction. Example: PR 4000; PR is the 2 character instruction code for position relative. 4000 is the parameter which represents the required position value. The ; terminates the instruction. The instructions are grouped according to function and described below. The commands noted with the # can be applied while the motor is moving.

#### **Control Parameters**

GN n - Gain of digital filter #. Range: 0-255, except for 1.

ZR n - Zero of digital filter #. Range: 0-255

PL n - Pole of digital filter #. Range: 0-255

KI n - Integrator of digital filter #. Range: 0-127

DB n - Deadband of +n #. Range: 0-127

OF n - Offset of +n #. Range: 0-127

TM n - Controller sample time in microseconds. Range: 500-65000

TL n - Torque limit. Limits the output voltage to the range between -10-n/128 and 10.n/128. If motor cannot run at specified speed due to TL limit, the commanded speed slows down in order to limit the position error to 1024 #. Range: 0-127

# denotes that command can be applied while motor is moving.

#### **Control Modes**

SV - Servo Mode. System controls the position and corrects for errors continuously.

SH - Servo Here. Enables transition from Motor Off (MO) to servo mode. Current motor position is defined as desired position.

MO - Motor-Off Mode. The position is monitored continuously but the motor command is turned off. This mode is useful when the motor shaft has to be turned manually. Use SV to return to the original command position or SH to servo at the current position.

VM n - Velocity Mode. Specify parameter to define speed magnitude and direction. #. Range: 4 to +250000 counts/sec. Resolution is 4 counts. Note: The actual speed is 1000/1024 of the command speed.

DH n - Defines the current and commanded position specified by n. Range:  $+8x106$ 

SN n - Stop from Run. Stops motion a distance n counts after a low input on the start/stop line.

Accuracy is SP/2000. n must be greater than  $SP/2000 + SPI/2*AC$ . #

FE - Find Edge. This command is used to reference the system to an external switch. Following the FE and BG command, the motor slews at the specified speed until a transition occurs on the direction switch (Pin 12 of Jl). The direction of motion is defined by the initial level of the direction switch.

IM - Incremental Mode. Allows arbitrary position trajectory to be specified. Disables controller profiler. Use IM to specify mode. Use 80 hex to terminate mode. While in the incremental mode, controller can receive only position increment values and no other communication can be performed.

#### **Profiling Parameters**

PR n - Specifies target distance of n counts relative to current command position. Units are quadrature counts. Range: +8xl06

PA n - Specifies target position to absolute position, n. This position is referenced from the absolute zero. Range: +8xl06

SP n - Specifies speed rate in counts/sec for velocity and position mode. Resolution is 4 counts/sec. Range: 0-250000

Note: The actual speed is 1000/1024 of the commanded speed.

AC n - Specifies acceleration and deceleration rate in units of counts/sec'. Resolution is 4096 counts/sec'. (# only when in VM mode). Range: 0-1.3xl08

DF - Specifies direction as FWD in VM mode.

SS n - Start motion on switch if  $n=1$  and when stop/start\* input (Pin 10 of JI) goes low following BG command. **SSO** disables function. Range: 0 or 1

ES n - End motion in switch of n=1 and when stoplstart\* input (Pin 10 of Jl) goes high. Range: 0 *or 1*

OE n - Off-on-Error. Turns the motor command off when n=1 and the position error exceeds that specified by the ER error limit. This mode is motor-off, MO. Use SV or SH to turn the mol-or back on. n=0 turns off the off-on-error feature. # Range: 0 or 1

PD n - Position Dump. If n=l, position reporting mode activated. Change in position from previous sample is reported every sample. The range of numbers is between -127 and 127. The numbers are reported as a single byte. It is the responsibility of the user to read the reported position every sample period. In the reporting mode, the controller may receive commands, but will not send responses to them. For example, ST stops the motion while TP results in no response. Position reporting is stopped with  $PO<sub>0</sub>$ .

#### **Numbering\_System**

DC - Input numbers in decimal, output in HEX. #

HX - Input in HEX, output in HEX. NOTE: Negative numbers are input as signed negative numbers. #

## **Interrogate**

TP - Tell Position. Reports the absolute position as a 6 digit hexadecimal number. 2's complement. #

TE - Tell Error. Reports the position error as a 4 digit hexadecimal number. **2's** complement.

TV - Tell Velocity. Reports actual motor velocity as 6 digit hexadecimal number. **2's** complement. This output is roundedto the nearest 2048 counts/sec. #

TI - Tell inputs and status. In response, the system reports a 2 digit hexadecimal number. The 8 decoded bits represent the following status. #

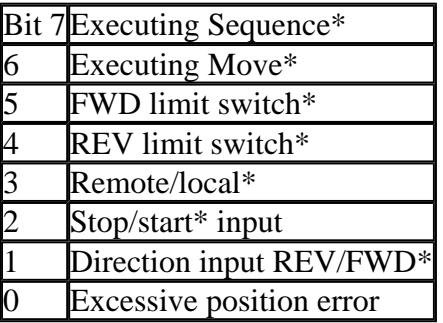

TT - Tell Torque. Reports the motor command as a 2 digit, 2's complement number. #

#### **Example:**

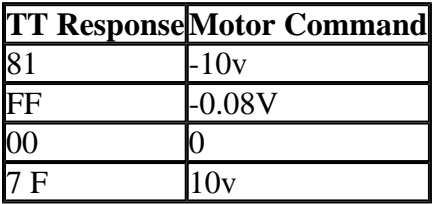

TC Tell Code. Allows the user to determine why the motor stops.

The controller responds with the stop code as follows:

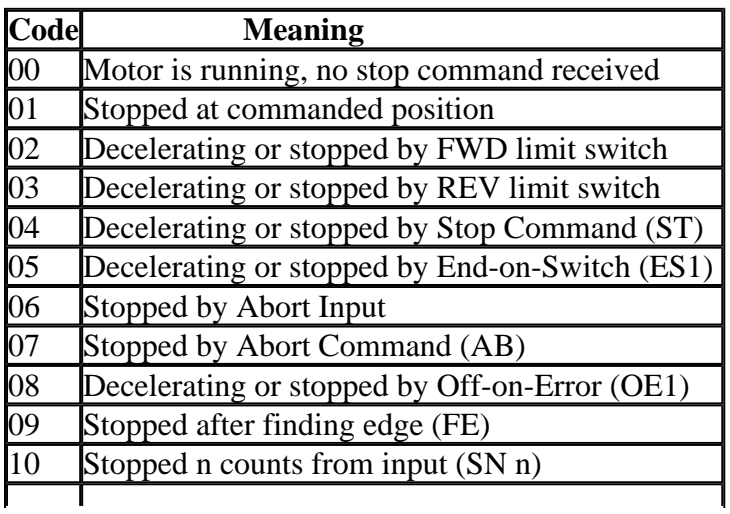

#### 11 Stopped after input, but n too small (SN n)

RD n - Reports "H" to the command port when motion command is complete and if n=l. Range: 0 or 1

TS - Reports the latched position captured with LT I command. #

#### **Other**

SM n - Sign Magnitude. Sets the mode of the motor command. When n=O, the PWM output is 0% duty cycle for full negative voltage, 50% for 0 voltage and 99.6% for full positive voltage. When n=l, the PWM signal is 0% for 0 voltage, 99.6% for full voltage and the sign of the motor command is available at the sign output. Range: 0 or 1

RS - Resets the controller to default values. All position counters are initialized to zero.

ER n - Error Limit. Specifies the position error limit as +n counts. Whenever this limit is exceeded, the error output will indicate that. # Range: 0-1023

LT n - Latch Position. n=1 arms position latch. Captures motor position if the start/stop input is held low for a minimum of .5 msec. Once the position is latched, the function is disarmed. Read latched position with TS command. # Range: 0 or I

#### **Interrogate**

It is possible to interrogate the system with the commands:

TQ? Report torque command level #

GN? Report gain #

ZR? Report zero #

PL? Report pole #

DB? Report deadband #

OF? Report offset command level #

#### **Default Parameters**

Upon reset, the system starts in a position control servo mode.

SV

If the MOF is jumpered, the default mode is motor off.

## MO

The digital filter default values are GN=8, ZR=232, PL=O, and KI=O.

The motor command mode is bipolar

 $SM(n)$ , n=0

and the default values of the speed and acceleration are

 $SP = 32768$ 

 $AC = 65536$ 

## **6. MODES OF MOTION**

The DMC-300 controller can operate in various modes of motion including profiled positioning, incremental positioning and jogging. In all of these modes, the DMC-300 must be in servo operation.

#### **6.1. Profiled Positioning**

In this mode, the acceleration rate (AC), slew speed (SP), and end position (PA) or (PR) is specified. On Begin (BG), the DMC-300 generates a trapezoidal or triangular velocity profile and position trajectory. An example velocity profile and position trajectory is shown in Fig. 6.1. A new command position along the profile is generated every .5 msec. Motion is complete when the last position command or target position is generated by the DMC-300. The actual motor motion may not be complete at this point.

A new Begin command for the next move may not be given until motion is complete.

The speed can be changed at any time during motion. The acceleration cannot be changed during positioning. A stop command can be issued at any time to decelerate the motor to a stop before it reaches its final position.

Instruction Interpretation

PR 500 Specify position as 500 counts

SP 10000 Specify speed as 10000 counts/sec

AC 500000 Specify acceleration as 500000 counts/sec'

BG Begin motion

The following example generates a periodic motion in one direction.

The velocity profile is shown in Fig. 6.2.

PR 1000 Move a step size of 1000 counts

SP 4000 Slew velocity =  $4000$  counts/s

AC 100000 Acceleration  $= 100,000$  counts/sl

WT 200 Wait time  $= 200$  ms

RP Repeat indefinitely

The resulted motion will have an acceleration time of:

 $Ta = SP/AC = 4000/100000 = 0.04s$ 

The slew time, Ts, is found from:

SP  $(ta + ts) = 1000$ 

or

 $ts = 0.21$  sec

To terminate the motion, input the command:

#### ST STOP

If the step size is reduced, the slew time will decrease. In the limiting case of  $PR=160$ , the slew time is zero. Shorter moves will result in triangular velocity profiles, with the same acceleration and lower peak velocities.

#### **Increment Position**

The IP n command may be used while the motor is moving to specify a new position target. The new end position is equal to the old end position plus the increment, n. Upon receiving the IP command, a revised profile will be generated for motion towards the new end position. The position increment, n, must be in the same direction of motion. The IP command does not require a begin. Note: If the motor is not moving, the IP n command is equivalent to the PR and BG command combination.

For example, the instructions

PR 2000

SP 10000

AC 40000

BG

can be immediately followed with the instruction

IP 1000

which sets the total distance to 3000 counts.

If the IP command is issued while the motor is on the final deceleration toward the position 2000, the motor accelerates again to the required velocity. A typical velocity profile is shown in Fig. 6.3. The IP n instruction can also be given while the motor is at rest; no BG is required. IP cannot be used in the velocity mode (VM).

#### **6.2. Incremental Mode**

The controllers can be operated in an incremental mode that allows them to follow an arbitrary position profile rather than limit them to a trapezoidal velocity.

The operation in the incremental mode is as follows: Suppose that the motor position must follow an arbitrary trajectory, x(t), shown in Fig. 6.4. The motion time is then divided into increments of At, and the corresponding increments in position are denoted by Ax. The position trajectory is specified by the increments Ax once per interval. The controller then integrates the Ax increments.

The time interval, At, has a minimum value of 0.5 ms and the value of Ax is limited to the range between -127 and 127.

The controller can operate in either the normal mode or the incremental mode. While in the incremental mode, it can only receive the Ax values and no other communication can be performed.

The default mode of operation is the normal mode. To activate the incremental mode, use the command IM. In the incremental mode, all transmitted data is interpreted as Ax increments. To exit from the incremental mode, simply command 8OH and that returns the controller back to the normal mode.

In the incremental mode, the value of the increment is sent as a single byte. When using bus communication, the handshake consists of reading the write bit (Dl of address **N+1).** If D=1, data can be sent. The controller will not respond with a colon after each transmitted byte.

Upon return to normal mode, there will be no colon, and the controller will be in the velocity mode where the direction is the last direction command sent. Upon return, the SS1, ES1, RR and RD flags will be cleared.

If the limit switch in the direction of the motion is activated, the motion stops and the controller exits from the incremental mode.

#### **6.3. Velocity Mode**

This mode is specified with the VM command. In this mode, an end position is not specified and the motor slews at the specified speed until a stop (ST) command is issued. The acceleration and jog speed are specified using the AC, VM or SP command, respectively. The direction of motion is specified by the sign of the VM parameter or using DF or DR commands. Motion begins on the Begin command. The speed may be changed at any time during motion.

The speed. acceleration and direction of motion may be changed at any time during motion. The IP n command can also be used to instantly change the motor position. Upon receiving this command, the motor will instantly try to servo to a position which is equal to the increment, n, plus the current position.

Important Note: When using the SN command in the velocity mode, the acceleration cannot be changed

on-the-fly.

It should be noted that the DMC-300 operates as a position controller even while in the jog mode. The DMC-300 converts the speed and acceleration profile into a position trajectory. A new position target is specified every .5 msec. This method of control results in very precise speed regulation with phase lock accuracy.

## **7. SPECIAL MODES OF OPERATION**

#### **7.1. Local Mode**

This mode permits velocity control by local switches. To operate in this mode, provide a low voltage to the Remote/local\* input (Pin 9 on J1).

The local mode uses the following inputs:

Input Description

Remote/local\* Selects local mode

Direction **REV/FWD\*** Selects direction of motion

Stop/Start\* Starts and stops motion

FWD limit switch\* Inhibits motion in FWD direction

RVS limit switch\* Inhibits motion in RVS direction

Abort\* Stops motion instantaneously

To start motion, bring the stop/start\* input low. The motor will accelerate to the specified slew speed.

The direction of motion is determined by the direction input. The motor decelerates to a stop when the stop/start\* input is brought high. The speed and acceleration will be at the specified values programmed during remote operation or the default values.

#### **7.2. Position Latch**

The controller can latch the motor position and store it in a special register. This position can be interrogated later.

The latch function can be armed with the instruction LT1, and disarmed with LTO. Once the latch is armed, it will capture the motor position if the start/stop input line is held low for a minimum of .5 msec.

Once the position is latched, the function is disarmed.

The latched position can be interrogated with the instruction TS (Tell Saved Position).

### **7.3. Stop from Run**

The instruction, SN n, is used to stop a distance n counts from the position at which a transition in input occurs. Upon a low input (must be low for at least .5 msec) on the start/stop input, a new profile with n as the target distance will be created. The motor will come to a stop at a location n counts away from input.

The accuracy in counts is given by:

SP/2000

The restriction on n is as follows:

.  $n > SP/2000 + SP2/2*AC$ 

The SN n instruction must be respecified for each move.

#### **7.4. Repeat Modes**

A set of commands have been implemented to allow for automatic repetition of a move. The user may specify the number of times the move is to be repeated or the DMC may be commanded to repeat indefinitely. A pause lasting from 1 millisecond to 30 seconds may be inserted between moves by using the WT command. The motion may be repeated in one direction using the repeat (RP n) command, or it can be stepped back and forth by the repeat-reverse (RR n) command.

Example interpretation

PR 100 Specify step size

WT 1000 Specify wait time in msec between moves

RR 10 Repeat Reverse move 10 times

BG Begin move sequence

#### **7.5. Find Edge**

The Find Edge (FE) instruction is useful for initializing the system to a Home switch. To enter this mode, specify FE followed by BG. Upon Begin, the motor slews at the specified speed until a transition occurs on the direction input. The motor will then instantly come to a stop. (For a decelerated stop, use the End-on-Switch command, ES1, and stop input). The direction of motion is defined by the initial level of the direction switch.

## **8. ERROR HANDLING**

The DMC-300 provides several features to check for error conditions and to inhibit the motor on error. These features help protect the various system components from damage.

## **8.1. Hardware Protection**

The DMC-300 includes hardware input and output protection lines for

various error and mechanical limit conditions. These include:

#### **Output Protection Lines :**

 $\text{Error*}$ This signal goes low when the position error exceeds the value specified by the error limit command, ER.

#### **Input Protection Lines :**

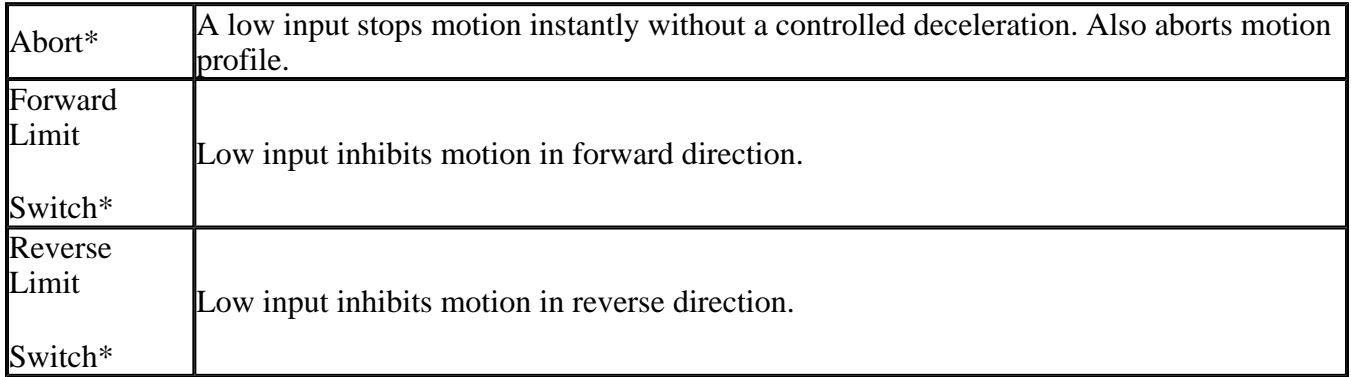

#### **8.2. Programmable\_Error Limit**

The DMC-300 provides a programmable error limit. The error limit can

be set for any number between 1 and 1023 by using the ER n command.

The units of the error limit are quadrature counts. The error is the difference between the command position and actual encoder position. If the absolute value of the error exceeds the value specified by ER,

the DMC-300 will generate several signals to warn the host system of the error condition. These signals include:

Signal or Function State if Error Occurs

Status Register Bit 3 Goes low

Error Output Line Goes low

OE Function Shuts motor off

#### **8.3. Off-on-Error**

The software command, off-on-error (OE1) turns the motor off when the position error exceeds 1024 or the limit set by the ER command. The profile being executed is also aborted. To re-enable the system,

use the reset (RS), servo (SV) or servo here (SH) command. To activate the OE function, specify 1. 0 disables off-on-error.

### **8.4. Stop Code**

The instruction TC (Tell Code) allows the user to determine why a motor stops. The controller responds with the stop code as follows:

Code Meaning

00 Motor is running, no stop command was received

01 Stopped at commanded position

02 Decelerating or stopped by FWD limit switches

03 Decelerating or stopped by REV limit switches

04 Decelerating or stopped by Stop command (ST)

05 Decelerating or stopped by End-on-Switch (ES1)

06 Stopped by Abort Input

07 Stopped by Abort (AB)

08 Decelerating or stopped by off-on-error (OE1)

09 Stopped after finding edge (FE)

10 Stopped n counts from input (SM n)

11 Stopped after input, but n too small (SN n)

## **Appendix A - Decimal to Hex Conversion**

The Hexadecimal numbering system (base 16) is used in addition to the decimal system in the DMC-300. To send commands in hex, the command (HX) isused, and to send commands in decimal, (DC) is used.

HEX number 3FA71B would be

 $(3*1048576) + (15*65536) + (10*4096) + (7*256) + (1*16) + 11$ 

 $= 4171547$  decimal

Note: Negative hex values are represented as 2's complement quantities. For example, 111111 hex is -1

decimal.

## **Appendix B - Pulse Width Modulation**

Besides the analog motor command, the DMC-300 produces two types of pulse width modulated signals which can be used to directly drive an amplifier. The forms are for a "chopper" or an "inverter" amplifier configuration.

In the 'inverter' form, the PWM signal will be 50% duty cycle for 0 current, 0% duty cycle for full negative current, and 99.6% duty cycle for full positive current. This method of driving an amplifier has the advantage of being very linear, but it is not very power efficient. The DMC-300 will produce this form of PWM if SMO is specified.

If SM1 is specified, then the form of PWM is the "chopper" form. In this form, the PWM duty cycle represents the magnitude of current, while the sign of the current is contained in the SIGN signal. Zero or low is for positive current, one or high is for negative current. This form of PWM is more power efficient but is nonlinear.

## **Appendix C - Jumpers**

The DMC-300 has two options that can be jumpered. These are marked MOF and DE.

The MOF jumper affects the default value of the holding mode. Normally, the controller starts at the SV (servo) holding mode. However, if MOF is jumpered, the default value is MO (motor off).

The DE jumper allows differential inputs of an incremental encoder, CHA- and CHB- to be input. Differential inputs are useful when the effect of encoder noise needs to be minimized. When a differential encoder is used, the DE jumpers must be removed.

## **Appendix D - Pin-Out**

JX, JY, JZ

1 Ground 2 Sequence Complete

3 4 Motion Complete

5 Ground 6 Error\*

7 Forward Limit Switch\* 8 Reverse Limit Switch\*

9 Remote/Local\* 10 Stop/Start\*

11 Ground 12 Direction Reverse/Forward\*

13 Sign 14 Abort\*

15 Ground 16 PWM

17 Encoder Phase A- 18 Encoder Phase B-

19 +5V 20 Encoder Phase A

21 Ground 22 Encoder Phase B

23 +12V 24 -12V

25 Ground 26 Motor Command

\*Active Low

#### **Inputs**

Encoder Phase A, Phase B

Position feedback from incremental encoder with two channels in quadrature,

Phase A and Phase B.

Any resolution encoder may be used as long as the maximum frequency not exceed 250,000 quadrature states/sec. The DMC-300 performs quadrature decoding of the encoder signals resulting in a resolution of quadrature counts (4 x encoder cycles).

Encoder Phase A-, Phase B-

Differential encoder inputs. If used, must properly configure DMC-300. Refer to Appendix C.

Abort\*

A low input stops motion instantly without a controlled deceleration.

Reset\*

A low input resets the state of the processor to its power-on condition.

Forward Limit Switch\*

Low input inhibits motion in forward direction.

Reverse Limit Switch\*

Low input inhibits motion in reverse direction.

Remote/Local\* Selects the control mode, local or remote. In the local mode, the DMC-300 ignores all remote commands.

Stop/Start\*

When input is low, the motor accelerates to the slew speed. When input goes high, the motor decelerates to a stop. This input is ignored unless in the local mode or when SS1 or ES1 commands are given.

Direction Reverse/Forward\*

Selects direction of motion in the local mode or when the DS1 or FE command is given in the remote mode.

\*Active Low

# **APPENDIX I Noise Considerations**

Gali] controllers are microprocessor-based, where the processor is fetching instructions from memory in a controlled sequence. Electrical disturbances, such as from power supply disturbances, noise on input lines, or ground loops could cause the microprocessor to execute instructions erroneously or "hang-up". Such a condition could cause motor runaway which might result in system damage. It is strongly recommended that the engineer eliminate potential noise sources in the design process.

A few guidelines are provided here:

1. Power Supply Disturbances

If there is noise on your power supply, apply large filter capacitors (i.e. 500 microfarad) near the location where power enters the controller board. Ferrite beads can also be used.

2. Noise on General and Switch Inputs

You can add ferrite beads and capacitors to minimize noise disturbance on inputs. A better approach is to use opto-isolators near the controller on each input line.

3. Ground Loops

A ground loop can occur when a magnetic field passes throuah the ground path inducing a current. 'this can be avoided by connecting grounds in a tree structure.

If you are shielding components, all shields must beterminated only at one end.

4. Encoder Noise

Erroneous counting due to encoder noise is prevented from the controller filtering circuitry. However, in extremely noisy environments, extra protection can be achieved by using differential encoders.

5. Catastrophic Failure.

To protect your hardware from controller failures, it is a good idea to connect mechanical limits and emergency stop inputs to the amplifier in addition to the controller. To further protect the system against amplifier failures, it is advised to connect the motor to the amplifier by a relay. Whenever the extreme mechanical limits are activated, the relay will disconnect the motor from the amplifier and short its leads.

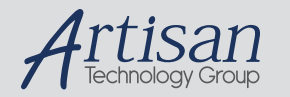

# Artisan Technology Group is your source for quality new and certified-used/pre-owned equipment

#### • FAST SHIPPING AND DELIVERY

- TENS OF THOUSANDS OF IN-STOCK ITEMS
- EQUIPMENT DEMOS
- HUNDREDS OF MANUFACTURERS **SUPPORTED**
- LEASING/MONTHLY RENTALS
- ITAR CERTIFIED<br>SECURE ASSET SOLUTIONS

#### SERVICE CENTER REPAIRS

Experienced engineers and technicians on staff at our full-service, in-house repair center

#### WE BUY USED EQUIPMENT

Sell your excess, underutilized, and idle used equipment We also offer credit for buy-backs and trade-ins *www.artisantg.com/WeBuyEquipment*

#### *Instra View* " REMOTE INSPECTION

Remotely inspect equipment before purchasing with our interactive website at *www.instraview.com*

#### LOOKING FOR MORE INFORMATION?

Visit us on the web at *www.artisantg.com* for more information on price quotations, drivers, technical specifications, manuals, and documentation